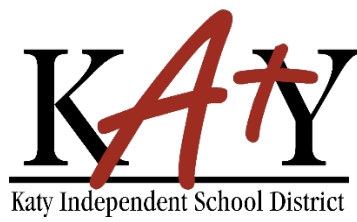

#### **Estudiantes (Grados 6-12): Olvidó Contraseña**

#### **Consulte la herramienta de autoservicio de contraseña de Katy ISD**

Escriba la siguiente dirección web en cualquier navegador: **passwordreset.katyisd.org**

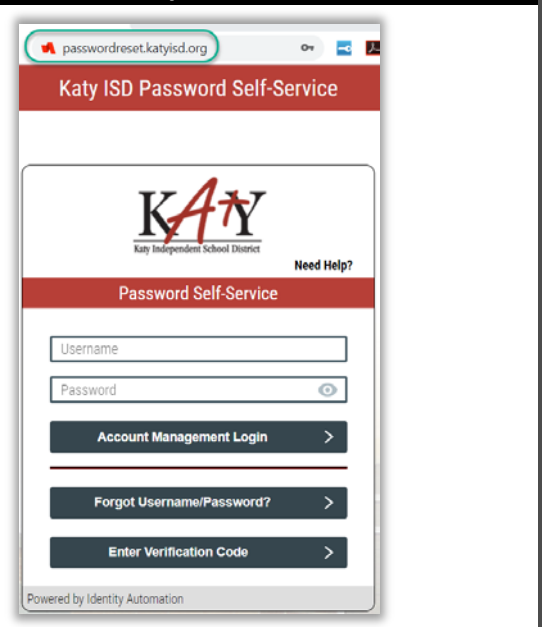

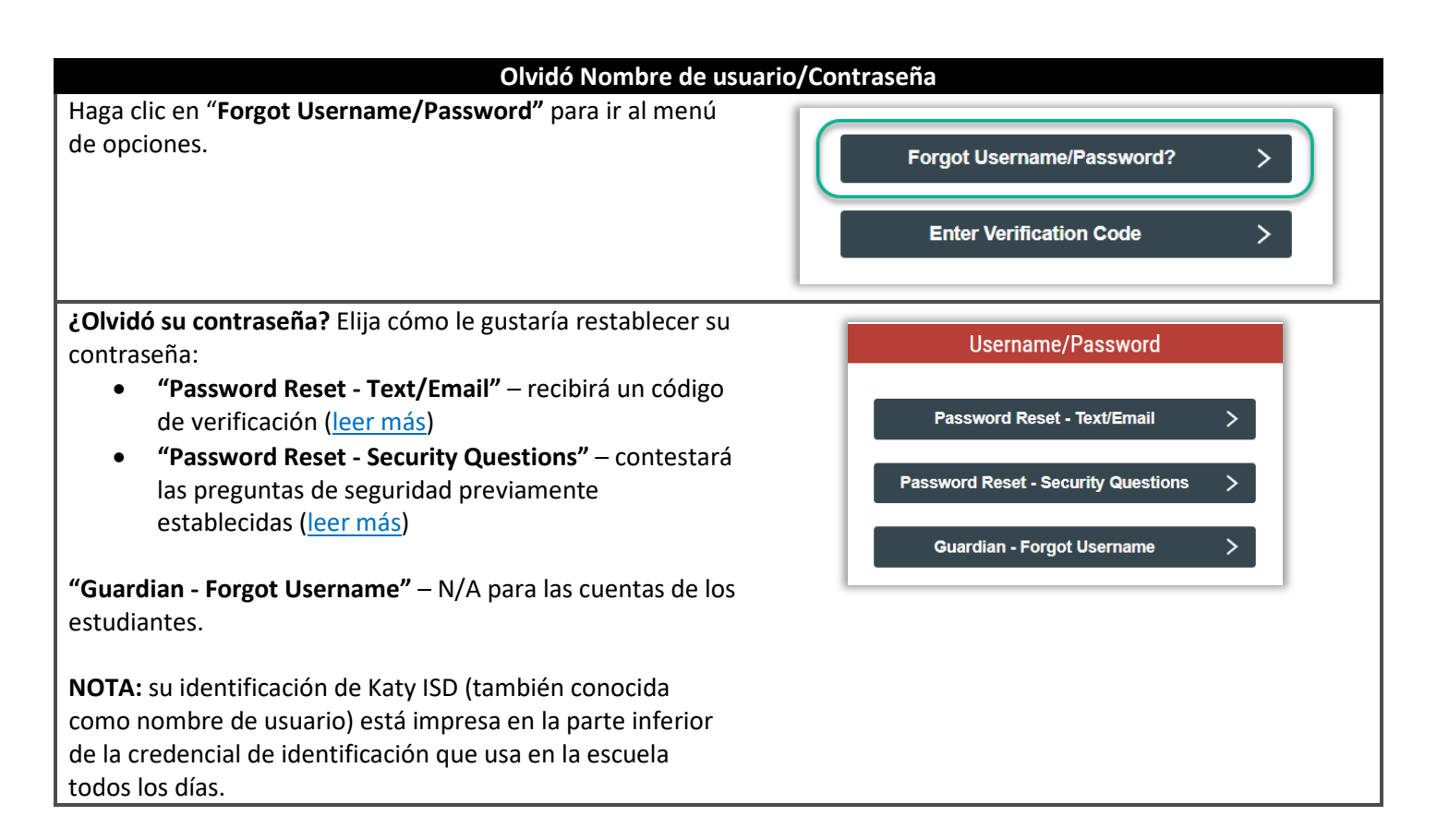

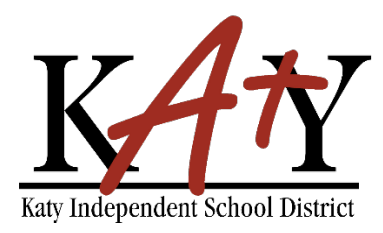

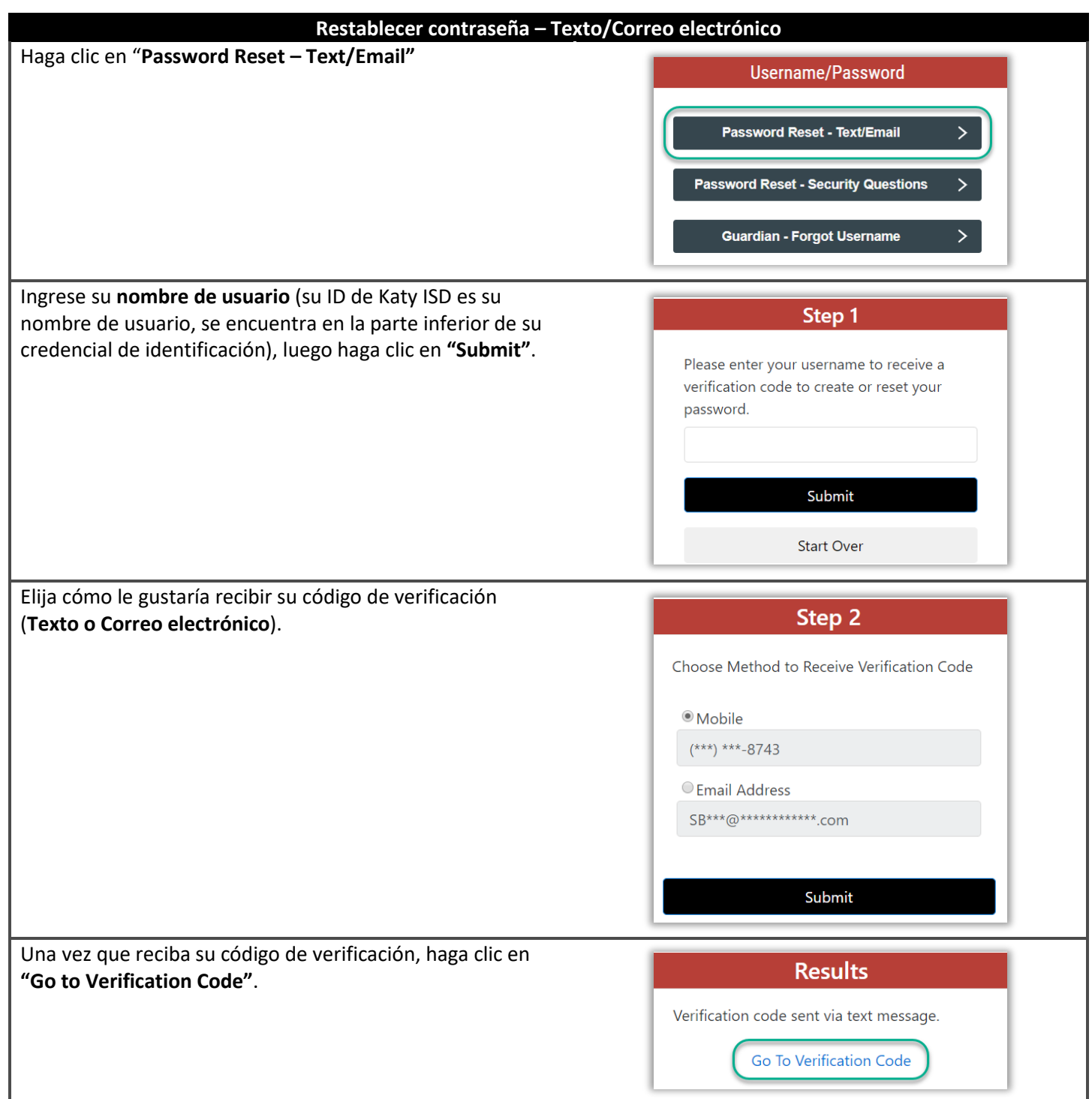

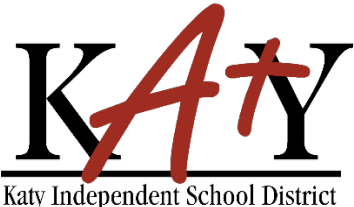

<span id="page-2-0"></span>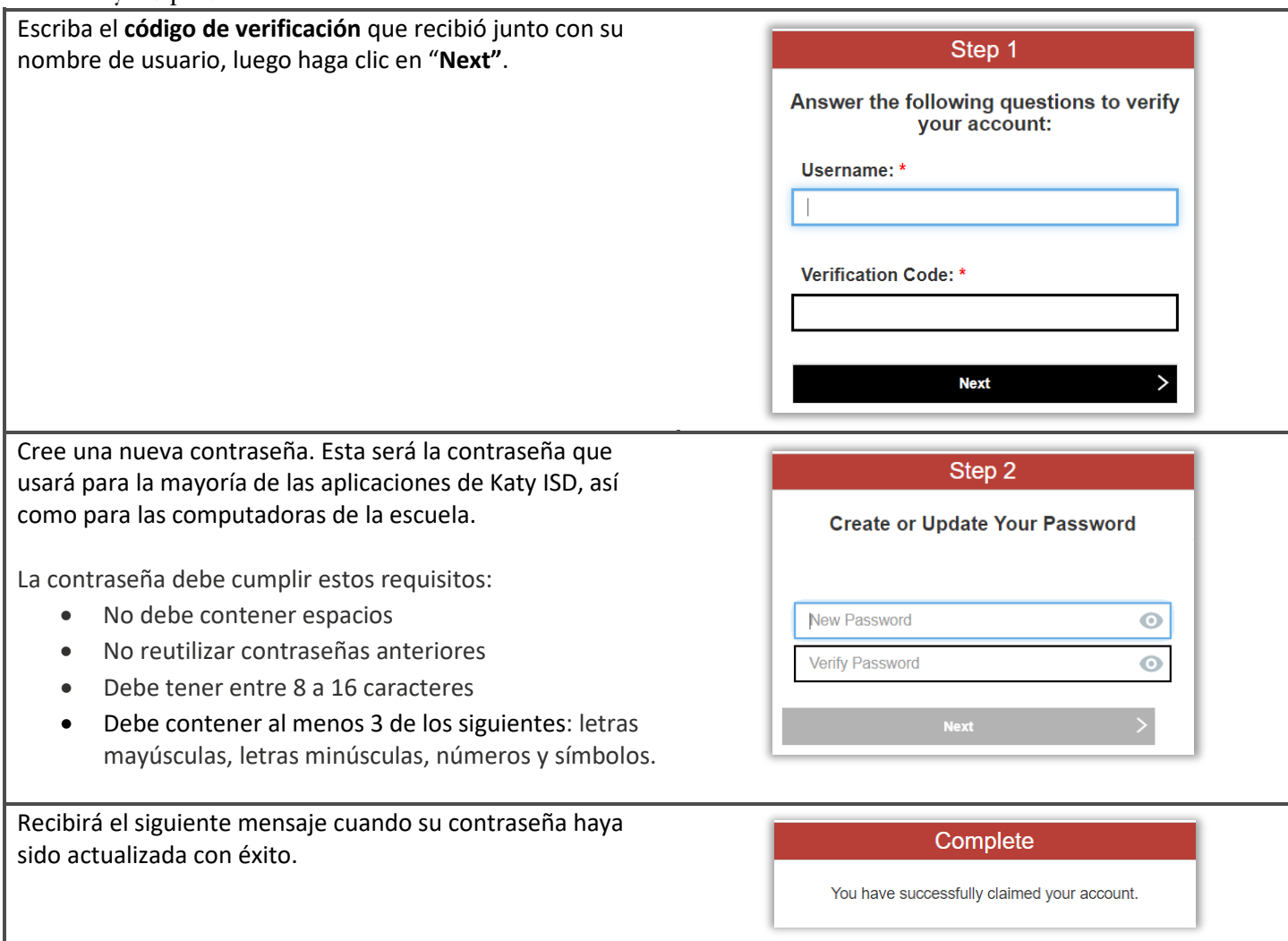

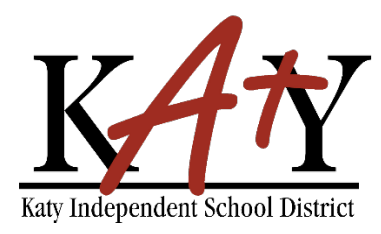

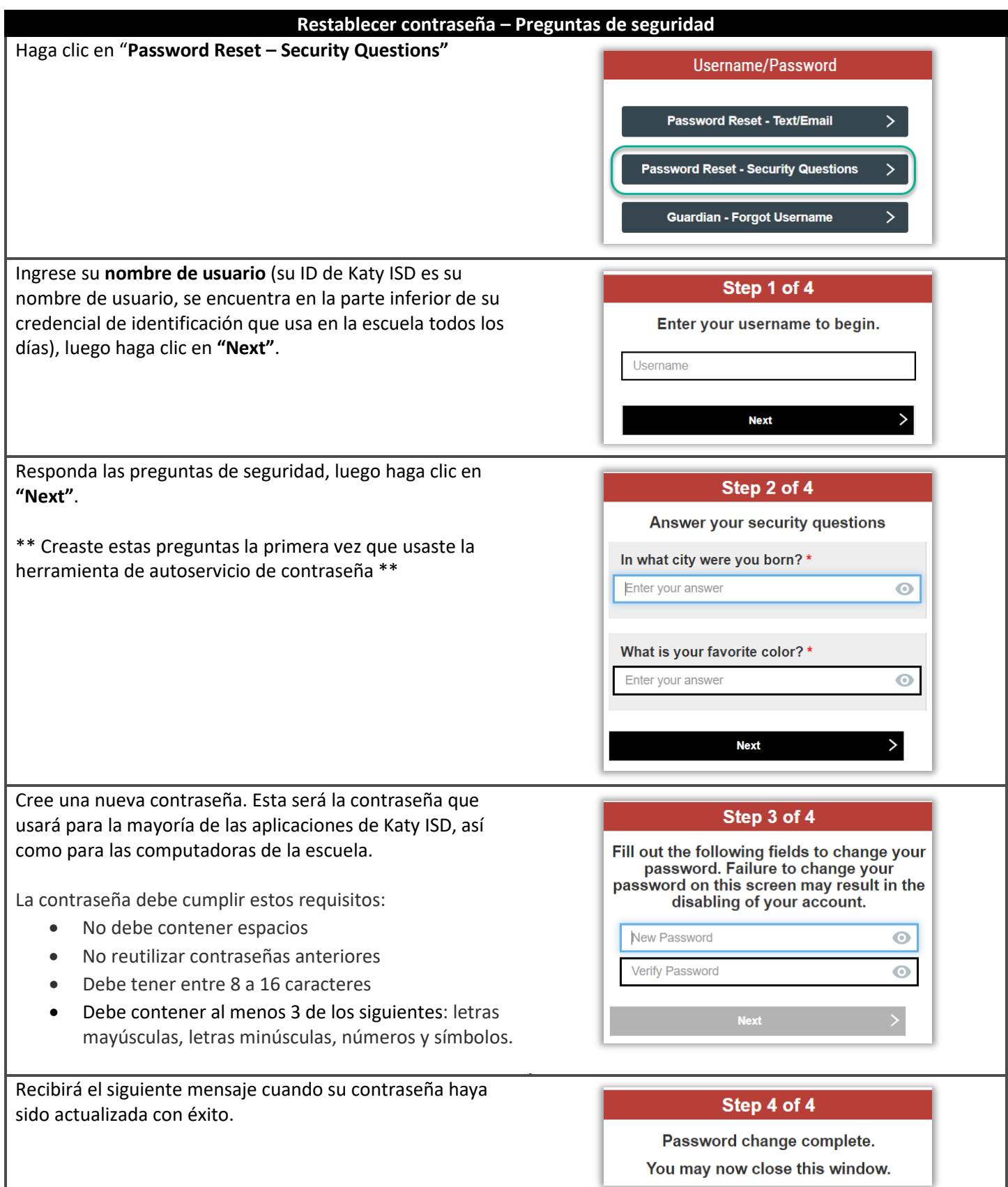